# Муниципальное общеобразовательное учреждение « Средняя школа №1»

Согласовано Утверждено Утверждено Утверждено Утверждено Утверждено в транспорти Согласовано и Утверждено в транспорти Согласовано и Согласовано и Согласовано и Согласовано и Согласовано и Согласовано и Согласовано и Согл Протокол № 5 от 26.05.2022 г.

Руководитель МО Приказ №202 от 08.07.2022 г.

Техническая направленность

# **Дополнительная общеобразовательная**

### **общеразвивающая программа**

**«**Компьютерный дизайн**»**

# **Возраст обучающихся 16-18 лет**

# **Срок реализации 1 год**

**Автор составитель: Гаврилова Л.А. Педагог дополнительного образования**

**г. Ярославль, 2022**

#### **Пояснительная записка**

Предлагаемый курс предназначен для школьников старших классов, стремящихся освоить возможности современной компьютерной графики и дизайна, владеющих начальными навыками работы на персональном компьютере. Приобретаемые в процессе обучения знания и навыки позволяют работать с наиболее популярными и совершенными программами векторной и точечной графики. При изучении данного курса учащиеся знакомятся с возможностями создания логотипов, визитных карточек и фирменных знаков, получают, редактируют и улучшают изображения (фотографии). В дальнейшем полученные знания и навыки позволяют самостоятельно создавать и редактировать графические изображения с помощью программ растровой и векторной графики. Это необходимо для выполнения иллюстраций, обработки фотографий, художественного творчества, дизайна, объектов рекламы на компьютере.

Дополнительная общеобразовательная программа «Компьютерный дизайн. Профессиональная обработка изображений на компьютере» рассчитана на 1 год (36 академических часов), ориентирована на обучающихся 9-11 классов (16-18 лет) и предусматривает теоретическую и практическую подготовку. Наполняемость группы 7-10 человек. Периодичность занятий: 1 час в неделю продолжительностью 45 минут.

#### **Цели курса**

1. Формирование теоретических знаний и умений в области компьютерной графики:

• познакомить с основными базовыми понятиями и терминами компьютерной графики;

• познакомить с основными принципами создания изображений и построения композиций.

2. Формирование практических умений в области компьютерной графики:

• сформировать навыки работы с графическими растровыми изображениями в Adobe Photoshop;

• научить работать с текстовыми эффектами, текстурами, имитировать природные явления в изображении;

• научить оформлять рамки изображений;

• сформировать навыки работы с фильтрами для создания трехмерных преобразований;

• показать практическое применение Adobe Photoshop, используя основы фотокоррекции;

• сформировать умения работы с цветом изображения.

3. Формирование интереса к изучению профессии, связанной с компьютерной графикой, развитие творческих способностей учащихся через создание проектов с использованием растровой графики (рисование, фотомонтаж и др.).

#### **Содержание обучения**

#### **Дизайнер — художник и конструктор** (4 ч).

Цветовые изображения и их характеристики. Дизайн. Правила художественного и технического дизайна. Пропорциональность изображения. Золотое сечение. Композиция изображения. Использование цвета, цветовые веса. Создание фона.

#### **Растровая и векторная графика** (2 ч).

Достоинства и недостатки растровой и векторной графики. Растр, пиксель, разрешение, масштабирование, точка, линия, сплайн. Форматы графических файлов (GIF, BMP, PCX, JPEG, TIF, PSD, CDR и др.). Виды цифровых изображений.

# **Знакомство с редактором Adobe Photoshop. Редактирование графических изображений в растровом редакторе** (16 ч).

Создание и сохранение файлов. Палитры изображения. Способы выделения изображений. Выделение объектов сложной конфигурации в режиме быстрой маски. Операции с изображениями: удаление, копирование, перемещение. Контур, маска, слой, фильтр изображения. Приемы ретуши. Трансформация изображения. ЗD-трансформация. Оформление тени объекта с помощью дубликата слоя. Работа с текстом в Adobe Photoshop. Текстура, текстовые эффекты. Коррекция фотоизображений. Создание фотомонтажа. Фотокоррекция и фотомонтаж. Печать изображений. Сканирование (оцифровка) изображений. Работа над проектом.

### **Работа с векторным редактором CORELDRAW** (14 ч).

Основы работы с программой: состав, особенности, использование в полиграфии и Internet. Настройка программного интерфейса. Способы создания графического изображения в CorelDraw. Графические примитивы. Выделение и преобразование объектов. Управление масштабом просмотра объектов. Группировка объектов. Логические операции. Создание элементов дизайна. Редактирование геометрической формы объектов. Типы объектов: графические примитивы и свободно редактируемые объекты. Изменение геометрии объекта с помощью инструмента редактирования формы. Разделение объектов с помощью инструмента-ножа. Удаление части объекта с помощью инструмента-ластика. Создание элементов рекламного блока. Создание и редактирование контуров. Создание объектов произвольной формы. Свободное рисование и кривые Безье. Настройка контура. Создание и редактирование художественного контура. Работа с цветом. Способы окрашивания объектов. Прозрачность объекта. Цветоделение. Средства повышенной точности. Линейки. Сетки. Направляющие. Точные преобразования объектов. Выравнивание и распределение объектов. Создание логотипов. Разработка фирменных бланков. Правила оформления визиток. Работа с текстом. Импорт растровых изображений. Редактирование растровых изображений. Фигурная обрезка. Трассировка растровых изображений. Использование спецэффектов. Добавление перспективы. Создание тени. Применение огибающей. Деформация формы объекта. Применение объекта-линзы. Оконтуривание объектов. Эффект перетекания объектов. Придание объема объектам.

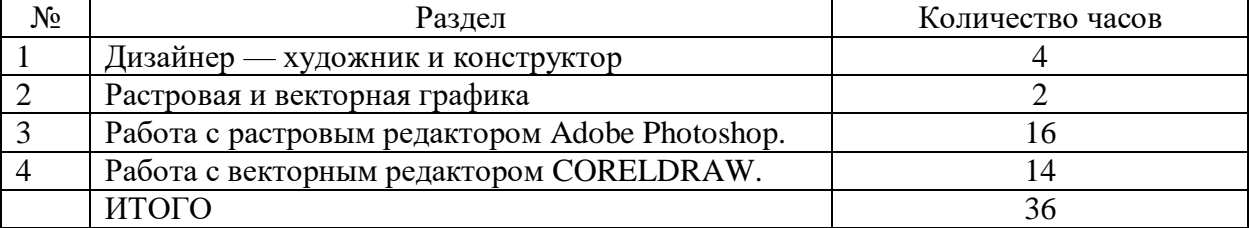

#### **Учебно-тематический план**

| $N_2$ | Тема                                              | Содержание                         | Дата |
|-------|---------------------------------------------------|------------------------------------|------|
|       | Дизайнер — художник и конструктор.                | Свет, цвет, атрибуты цвета,        |      |
|       | Цветовые изображения и их                         | цветовой круг и дополнительные     |      |
|       | характеристики.                                   | цвета, спектр, цветовая модель,    |      |
|       |                                                   | модели RGB, CMYK, HCV, HCL         |      |
| 2.    | Дизайн. Правила художественного и                 | Цветовая адаптация и цветовая      |      |
|       | технического дизайна.                             | стабильность. Контраст цветности и |      |
|       | Пропорциональность изображения.                   | светлости. Три первичных цвета     |      |
|       |                                                   | света, субтрактивное смешение.     |      |
|       | «Работа<br>Практическая<br>работа<br>$\mathbf{c}$ | Коррекция изображения. Цветовая    |      |

**Календарно-тематическое планирование**

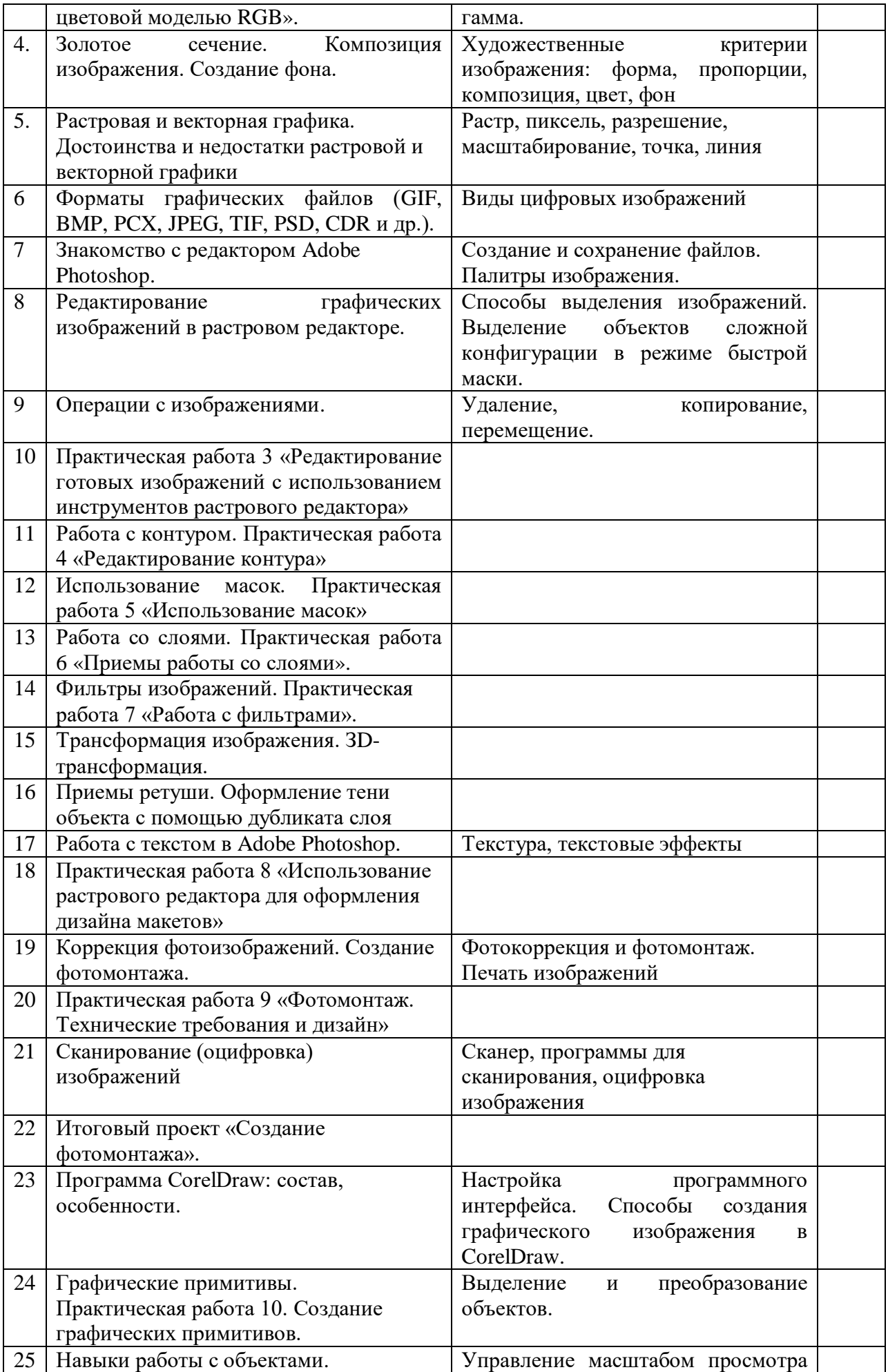

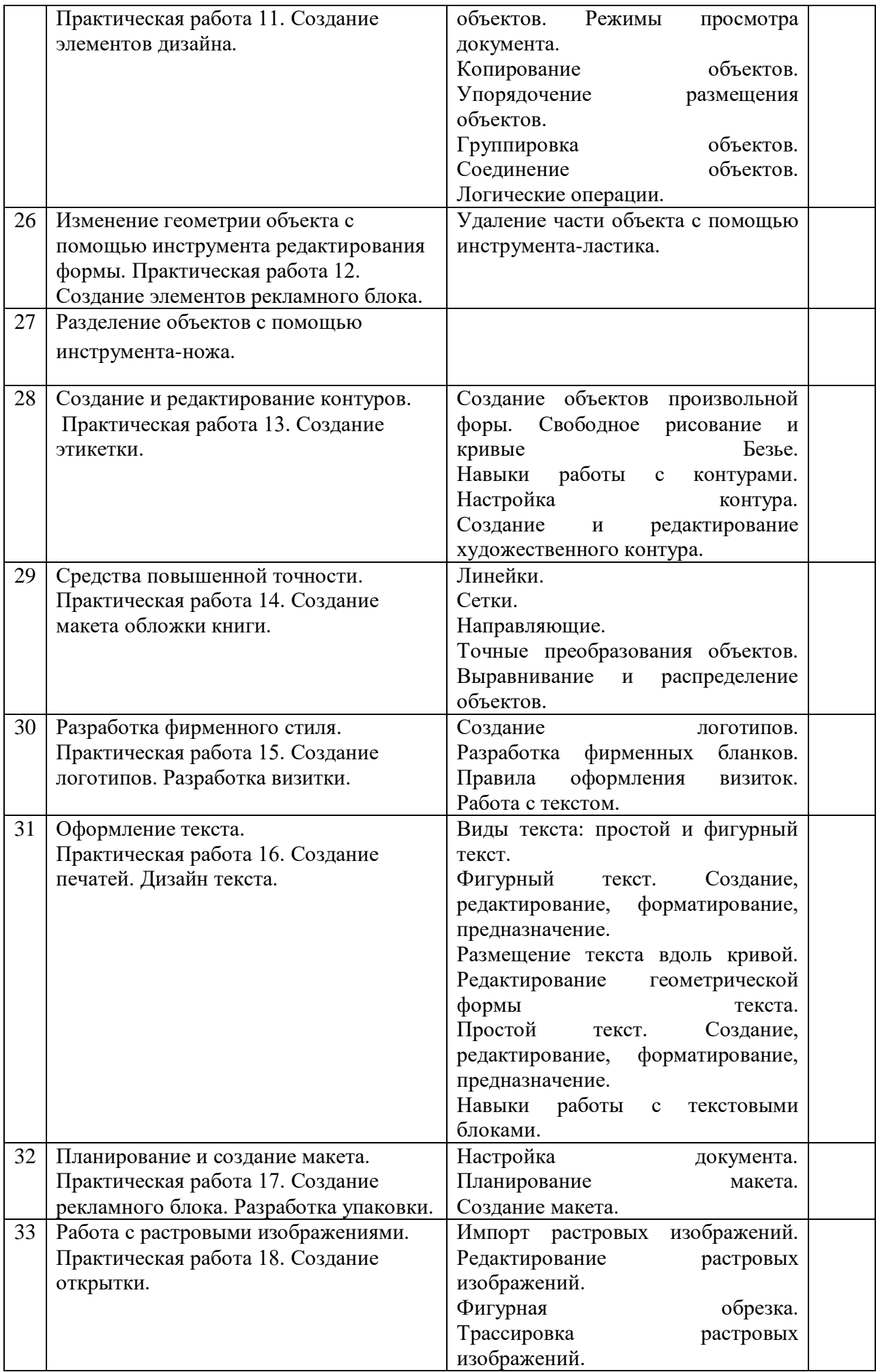

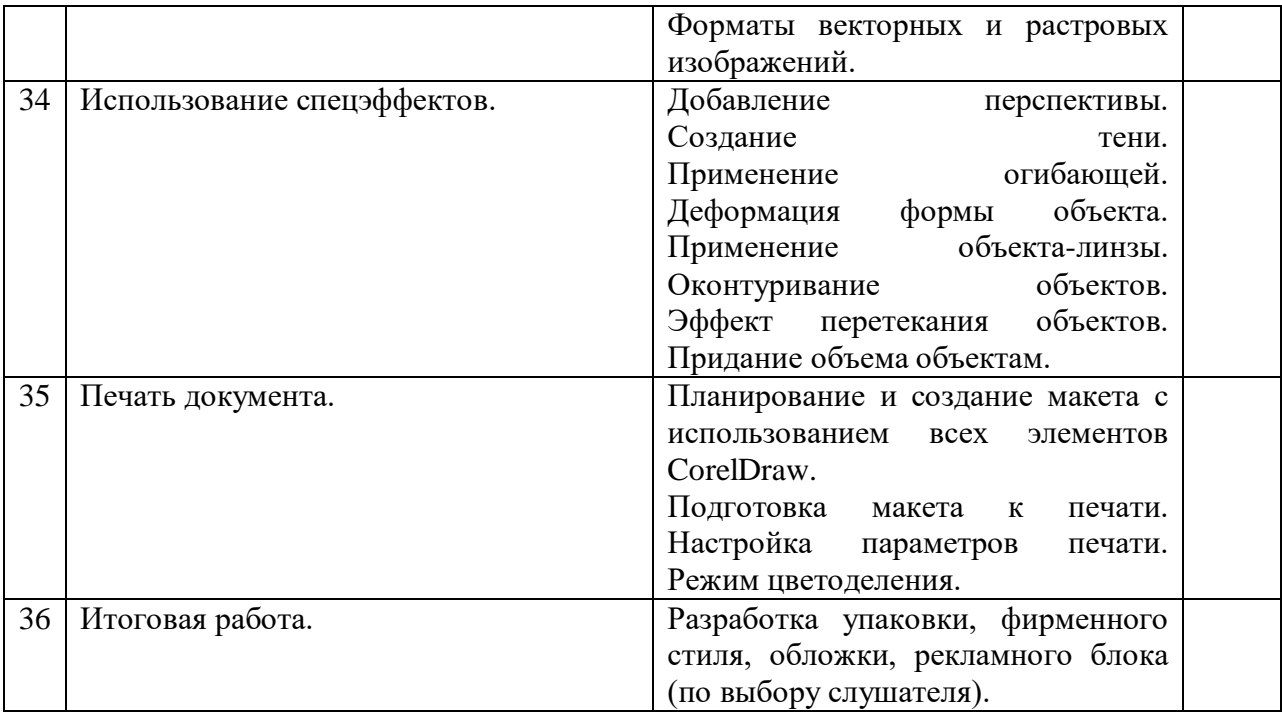

### **Ожидаемые результаты освоения образовательной программы**

После прохождения курса учащиеся должны:

**знать:**

- что такое графический редактор;
- возможности графического редактора Adobe Photoshop и CorelDraw;
- отличия Adobe Photoshop от редактора Microsoft Paint;
- преимущества и недостатки Adobe Photoshop и CorelDraw;
- отличия векторной графики от растровой (точечной);
- что такое цвет, спектр цвета, атрибуты цвета;

• правила работы с цветом, цветовые модели, характеристики цветовых изображений;

• интерфейс и основные параметры (характеристики) изображения;

- функции инструментальных палитр;
- какие операции можно выполнять с фрагментами изображений;
- виды контуров, масок, слоев; группы фильтров графического изображения;

• что такое дизайн, композиция изображения; что относится к художественным критериям изображения;

### **уметь:**

• запускать редактор Adobe Photoshop и CorelDraw, пользоваться его инструментами;

- работать с программными средствами специального назначения(Adobe Photoshop, CorelDraw);
- создавать и редактировать растровые и векторные изображения;
- преобразовывать растровую графику в векторную и наоборот;
- сканировать изображения и корректировать сканированные изображения;
- настраивать, создавать и использовать кисти;
- создавать контуры изображения и маски;
- работать с текстом в Adobe Photoshop;

• проводить коррекцию фотоизображений и их художественную обработку; проводить фотомонтаж;

• работать со слоями и фильтрами изображения;

• воспроизводить цвет на мониторе, принтере, сканере; настраивать цветовой баланс для монитора;

• анализировать графические изображения; определять цветовые сочетания фона и символов; отбирать необходимые цветовые схемы для изображения.

# **Средства обучения:**

- компьютер учителя с проектором 1 штука;
- компьютер учащегося с соответствующим программным обеспечением по количеству обучающихся;
- справочная и учебная литература по количеству обучающихся;
- компьютерные презентации по количеству обучающихся;

опорные конспекты – по количеству обучающихся

## **Список литературы:**

1. Милъбурн Н. Секреты специальных эффектов Photoshop 4. СПб.:Питер, 1998.

2. Панкратова Т. Photoshop 6: Учебный курс. СПб.: Питер, 2002.

3. Adobe® Photoshop® 7.0. Официальный учебный курс: Учебное пособие. М.: ТРИУМФ, 2003. (+ компакт-диск)

4. Гурский Ю., Корабелъникова Г. Эффективная работа: Photoshop 7.O.Трюки и эффекты. СПб.: Питер, 2004. (+ компакт-диск)

5. Залогова Л. А. Практикум по компьютерной графике: Учебное пособие. М.: Лаборатория Базовых Знаний, 2001.

6. Иванова Т. Допечатная подготовка: Учебный курс. СПб.: Питер, 2004.

7. Соловьева Л. Ф. Информатика в видеосюжетах. СПб.: БХВ-Петербург, 2002. (+ компакт-диск)

## **Контрольно – измерительные материалы**

- 1. Пиксель является
- а. Основным элементом растровой графики
- б. Основным элементом векторной графики
- в. Основным элементом фрактальной графики
- г . Основным элементом трёхмерной графики

2. При масштабировании растрового изображения его качество

- а. остаётся неизменным
- б. ухудшается
- в. ухудшается только при увеличении
- г. ухудшается только при уменьшении

## 3. Что можно отнести к устройствам ввода информации

- а. мышь, клавиатура, монитор
- б. клавиатура, принтер, колонки
- в. Сканер, клавиатура, мышь
- г. Колонки, сканер, клавиатура

## 4.Какие цвета являются основными составляющими цветовой модели RGB

- а. чёрный, синий, красный
- б. жёлтый, розовый, синий
- в. красный, зелёный, синий
- г. розовый, синий, белый
- 5. Что такое интерполяция
- а. разлохмачивание краёв при изменении размеров растрового изображения
- б. программа для работы с фрактальными редакторами
- в. инструмент в Photoshop
- г. Это слово не как не связано с компьютерной графикой

6.Выберете устройства, являющиеся устройствами вывода

- а. Принтер
- б. сканер
- в. монитор
- г. клавиатура
- д. мышь
- е. колонки

7. Наименьшим элементом фрактальной графики является

- а. пиксель
- б. вектор
- в. точка
- г. фрактал

8.Какие программы предназначены для работы с векторной графикой

- а. Inkscape
- б.Photoshop
- в.Corel Draw
- г.Blender
- д.Picasa
- е.Gimp

9. При масштабировании векторного изображения его качество

- а. остаётся неизменным
- б. ухудшается
- в. ухудшается только при увеличении
- г. ухудшается только при уменьшении

10. Графический примитив- основной элемент

- а. растровой графики
- б. векторной графики
- в. трёхмерной графики
- г. фрактальной графики

11. Одним из недостатков трёхмерной графики является

- а. малый размер сохранённого файла
- б. невозможность посмотреть объект на экране только при распечатывании

в. необходимость значительных ресурсов на ПК для работы с данной графикой в программах

12. Какое расширение имеют файлы графического редактора Photoshop?

- а. еxe
- б. psd
- в. bmp
- г. doc

13.Растровым графическим редактором НЕ является

- а. GIMP
- б. Paint
- в. Coreldraw
- г. Photoshop

14. В процессе сжатия растровых графических изображений по алгоритму JPEG его информационный объем обычно уменьшается

а. в 10-15 раз

б. в 100 раз в. ни разу г. в 2-3 раза

15.В модели СМУК используется

а. красный, голубой, желтый, синий

б. голубой, пурпурный, желтый, черный

в. голубой, пурпурный, желтый, белый

г. красный, зеленый, синий, черный

16. В цветовой модели RGB установлены следующие параметры: 0, 255, 255. Какой цвет будет соответствовать этим параметрам?

а. красный

б. чёрный

в. голубой

г. зелёный

### **Ответы:**

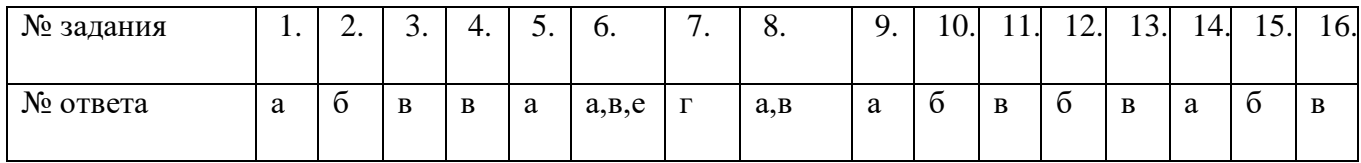